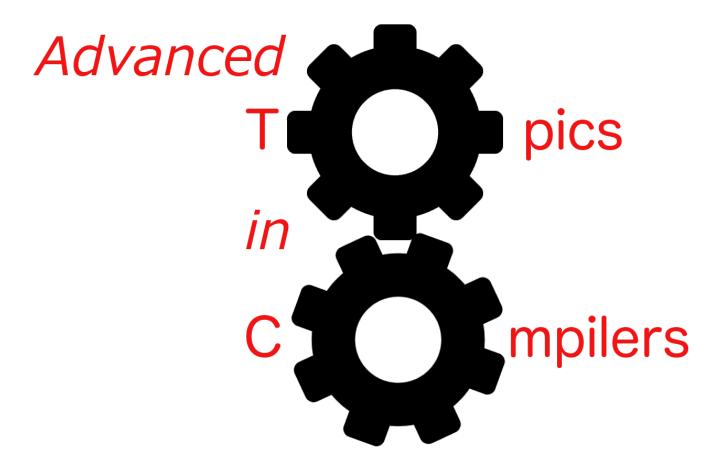

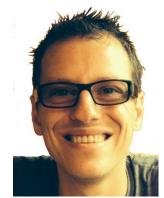

NOELLE

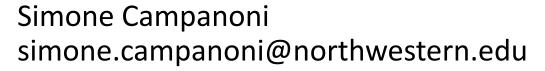

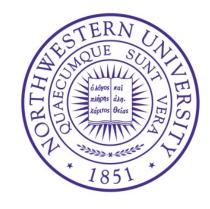

## Outline

Introducing NOELLE

Building upon NOELLE

Documentation

## Software framework: NOELLE

- Git repo: <a href="https://github.com/arcana-lab/noelle">https://github.com/arcana-lab/noelle</a>
- You need to use LLVM 9.0.0
  - On hanlon.wot.eecs.northwestern.edu: LLVM\_HOME= /home/software/llvm-9.0.0 export PATH=\$LLVM\_HOME/bin:\$PATH; export LD\_LIBRARY\_PATH=\$LLVM\_HOME/lib:\$LD\_LIBRARY\_PATH
  - On peroni.cs.northwestern.edu source /project/extra/llvm/9.0.0/enable
- Try to compile the framework
  - \$ git clone <a href="https://github.com/arcana-lab/noelle">https://github.com/arcana-lab/noelle</a>
  - \$ cd noelle
  - \$ make

## Software framework: NOELLE

#### Problem:

- LLVM provides low-level and only code-centric APIs to middle-end passes
- This makes the design of advanced code analyses and transformations hard

#### Solution:

- NOELLE complements LLVM by providing a dependence-centric (and more expensive, unfortunately) APIs at different granularities to middle-end passes
- Even advanced code transformations (code parallelization, code vectorization, loop transformations) can be now implemented in a few lines of code (less than 1000!!!)
- NOELLE's APIs are optional and you can combine them with LLVM's APIs
- For most NOELLE's APIs:
  - You pay the cost of an API provided by NOELLE when you invoke that API

## Current limitations of NOELLE

- You can analyze and/or transform a program, but not a library
  - The existence of main is assumed
- The IR code being analyzed/transformed using NOELLE has to be (at least) normalized using noelle-norm
- You keep track of which abstractions are no longer valid due to changes you have made to the code
  - Suggestion: use all abstractions you need to decide what to do, then do all changes at once
  - Suggestion: you can invoke your NOELLE-based transformation until a fixed-point is reached (learn how to use noelle-fixedpoint)

# Compiling and installing NOELLE

- NOELLE is configured to be compiled with SCAF, SVF, and LLVM alias analyses by default
- The installation directory is (by default)
   the sub-directory ./install of the NOELLE repository
- If you want to change NOELLE's default configuration, please run:
   make menuconfig
- To compile and install NOELLE, run from the root directory of the repository:
   make

## NOELLE structure

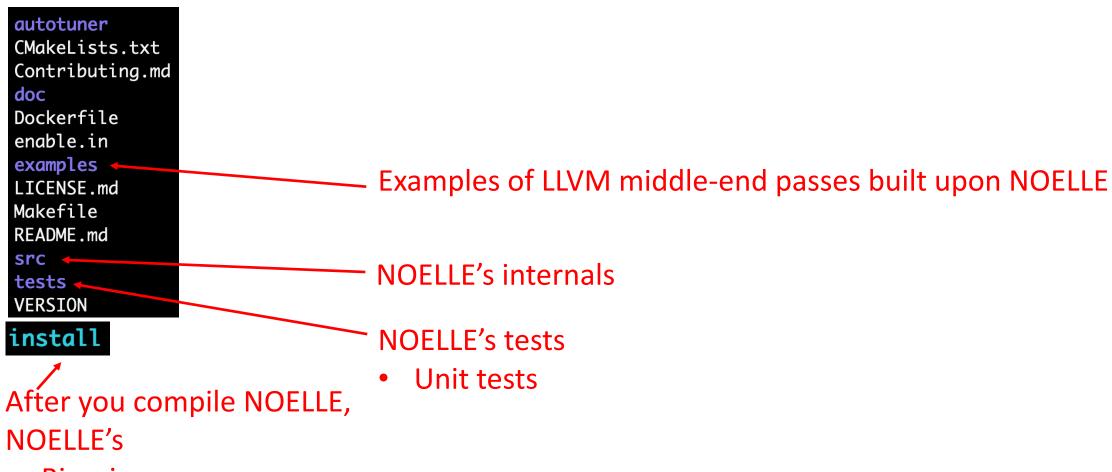

- Binaries
- public APIs
- tools

## NOELLE structure

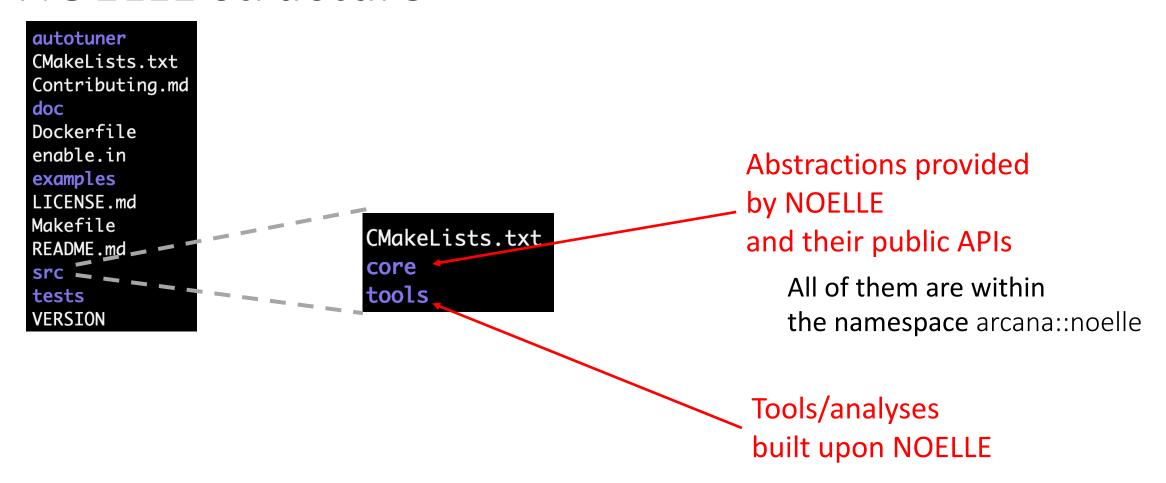

### NOELLE structure

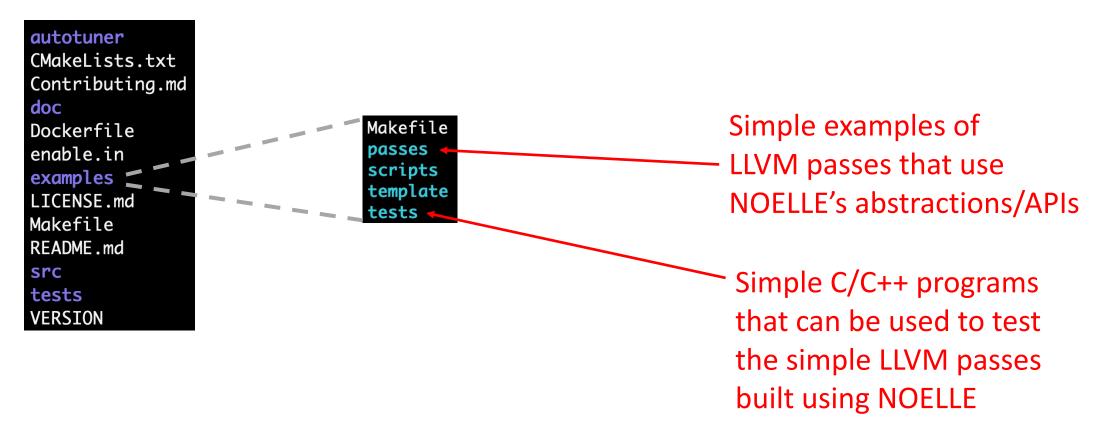

## NOELLE commands

#### Code normalizations:

- noelle-norm
   normalize LLVM IR for NOELLE
- noelle-simplification run simple transformations that remove some redundancy (e.g., constant propagation) and then normalize LLVM IR for NOELLE

## NOELLE commands

#### Metadata:

- noelle-meta-X-clean
   Remove metadata related to X from the given LLVM IR file
- noelle-meta-X-embed
   Embed metadata related to X into the given LLVM IR file
- The X can be:
  - loop about IDs of single loops
  - pdg about the memory dependences needed to build a PDG
  - prof about data generated by profilers
  - SCC about the composition of single SCCs

## NOELLE commands

#### Miscellaneous:

- noelle-prof-coverage
   Generate a binary with profiling instructions from a given LLVM IR file
- noelle-pdg
   Print the PDG of a given LLVM IR file
- noelle-load
   Replacement for opt to be used to run an LLVM pass built upon NOELLE (see next)

## Outline

Introducing NOELLE

Building upon NOELLE

Documentation

# Middle-end pass

 Download the skeleton for an LLVM middle-end pass from here: https://github.com/scampanoni/LLVM\_middleend\_template

```
9 namespace {
10  struct CAT : public FunctionPass {
11    static char ID;
12
13    CAT() : FunctionPass(ID) {}
14
15    bool doInitialization (Module &M) override {
16     errs() << "Hello LLVM World at \"doInitialization\"\n" ;
17     return false;
18    }
19
20    bool runOnFunction (Function &F) override {
21     errs() << "Hello LLVM World at \"runOnFunction\"\n" ;
22    return false;
23    }
24
25    void getAnalysisUsage(AnalysisUsage &AU) const override {
26     errs() << "Hello LLVM World at \"getAnalysisUsage\"\n" ;
27    AU.setPreservesAll();
28    }
29    };
30 }</pre>
```

- You need to (see next slides):
- 1. Extend/change this skeleton (src/CatPass.cpp) to implement your middle-end pass upon NOELLE
- 2. Declare NOELLE to cmake (src/CMakeLists.txt)

# Middle-end pass

1. Extend/change this skeleton (src/CatPass.cpp) to implement your middle-end pass upon NOELLE

# CatPass.cpp in CS 323

```
3 #include "llvm/Support/raw_ostream.h"
                                                       4 #include "llvm/IR/LegacyPassManager.h"
9 namespace {
                                                       5 #include "llvm/Transforms/IPO/PassManagerBuilder.h"
    struct CAT : public FunctionPass {
     static char ID;
                                                        7 using namespace llvm;
     CAT() : FunctionPass(ID) {}
     bool doInitialization (Module &M) override {
        errs() << "He<sup>1</sup>32 // Next there is code to register your pass to "opt"
        return false; 33 char CAT::ID = 0;
                      34 static RegisterPass<CAT> X("CAT", "Homework for the CAT class");
     bool runOnFuncti<sub>36</sub> // Next there is code to register your pass to "clang"
        errs() << "Hel 37 static CAT * _PassMaker = NULL;
        return false; 38 static RegisterStandardPasses _RegPass1(PassManagerBuilder::EP_OptimizerLast,
                             [](const PassManagerBuilder&, legacy::PassManagerBase& PM) {
                                 if(!_PassMaker){ PM.add(_PassMaker = new CAT());}}); // ** for -0x
     void getAnalysis41 static RegisterStandardPasses _RegPass2(PassManagerBuilder::EP_EnabledOnOptLevel0,
        errs() << "He142
                             ☐ (const PassManagerBuilder&, legacy::PassManagerBase& PM) {
        AU. setPreserve43
                                 if(!_PassMaker){ PM.add(_PassMaker = new CAT()); }}); // ** for -00
```

1 #include "llvm/Pass.h"

2 #include "llvm/IR/Function.h"

# CatPass.cpp using NOELLE

```
struct CAT : public ModulePass {
 static char ID;
 CAT() : ModulePass(ID) {}
  bool doInitialization (Module &m) override {
   return false;
 bool runOnModule (Module &M) override {
     * Fetch NOELLE
   auto& noelle = getAnalysis<Noelle>();
     * Use NOELLE
   auto insts = noelle.numberOfProgramInstructions();
   errs() << "The program has " << insts << " instructions\n";</pre>
   return false;
 void getAnalysisUsage(AnalysisUsage &AU) const override {
   AU.addRequired<Noelle>();
```

```
#include "llvm/Pass.h"
#include "llvm/IR/Function.h"
#include "llvm/Support/raw_ostream.h"
#include "llvm/IR/LegacyPassManager.h"
#include "llvm/Transforms/IPO/PassManagerBuilder.h"
#include "noelle/core/Noelle.hpp"
using namespace arcana::noelle;
```

It has to be a ModulePass

Fetch NOELLE

Simple example of using NOELLE

Declare to LLVM that your pass depends on NOELLE

# Middle-end pass

- Extend/change this skeleton (src/CatPass.cpp) to implement your middle-end pass upon NOELLE
- 2. Declare NOELLE to cmake (src/CMakeLists.txt)

# Declaring NOELLE to cmake

- Put NOELLE in your environment: source MY NOELLE/enable
- Find out where is the include directory of your installed NOELLE noelle-config —include
- Copy the directory printed above (e.g., MY\_NOELLE/install/include)
   and paste it into src/CMakeLists.txt
   include\_directories(\${LLVM\_INCLUDE\_DIRS} MY\_NOELLE/install/include)
- You can now compile your pass built upon NOELLE.
   To do so, run the following script from your LLVM pass root directory: ./run\_me.sh

# Running NOELLE based passes

noelle-load rather than opt

- In <u>CS 323</u>:
  - opt —load ~/CAT/lib/CAT.so -CAT A.bc —o B.bc
- Now:
  - noelle-load —load ~/CAT/lib/CAT.so -CAT A.bc —o B.bc

It will print the invocation to opt with all arguments if you invoke it with "--noelle-verbose=1" (or 2, 3)

opt -load /nfs-scratch/simonec/parallelism/parallelization/NOELLEs/2/install/lib/CallGraph.so

•••

# Let's compile a simple example of code transformation built upon NOELLE

cd examples/passes

```
callgraph
dfa
dfa2
dfa3
induction_variables
loops
Makefile
pdg
profile
simple
```

• make links; cd simple (MakeLists.txt -> ../../template/CMakeLists.txt

```
CMakeLists.txt -> ../../template/CMakeLists.txt
scripts -> ../../template/scripts
src
```

./scripts/run\_me.sh
 It will compile and install the pass to ~/CAT (like in 323)

```
struct CAT : public ModulePass {
   static char ID;

CAT() : ModulePass(ID) {}

bool doInitialization (Module &M) override {
   return false;
}

bool runOnModule (Module &M) override {

   /*
     * Fetch NOELLE
     */
   auto& noelle = getAnalysis<Noelle>();

   /*
     * Use NOELLE
     */
   auto insts = noelle.numberOfProgramInstructions();
   errs() << "The program has " << insts << " instructions\n";
   return false;
}

void getAnalysisUsage(AnalysisUsage &AU) const override {
   AU.addRequired<Noelle>();
}
};
```

# Let's run a simple example of code transformation built upon NOELLE

• cd examples/tests

- source ../../enable;
- cd 0;
- make -f Makefile no profile

To generate unoptimized IR with intrinsic calls 人

```
struct CAT : public ModulePass {
    static char ID;

CAT() : ModulePass(ID) {}

bool doInitialization (Module &M) override {
    return false;
}

bool runOnModule (Module &M) override {

    /*
     * Fetch NOELLE
     */
     auto& noelle = getAnalysis<Noelle>();

    /*
     * Use NOELLE
     */
     auto insts = noelle.numberOfProgramInstructions();
     errs() << "The program has " << insts << " instructions\n";

    return false;
}

void getAnalysisUsage(AnalysisUsage &AU) const override {
    AU.addRequired<Noelle>();
}
};
```

```
clang -01 -Xclang -disable-llvm-passes -emit-llvm -c test.c -o test.bc
llvm-dis test.bc
noelle-norm test.bc -o test_norm.bc
...
noelle-load -load ~/CAT/lib/CAT.so -CAT test_with_metadata.bc -o test_opt.bc
...
The program has 22 instructions
```

You have to normalize the code before invoking NOELLE

## Outline

Introducing NOELLE

Building upon NOELLE

Documentation

### Documentation of NOELLE

- Entry point: README.md
- All links to other documentation/videos/slides are reachable from the entry point
- Please read the documentation (most questions can be answered by reading the documentation)

Always have faith in your ability

Success will come your way eventually

**Best of luck!**